# <span id="page-0-0"></span>socialize.showAddConnectionsUI JS

## **Description**

Displays an "Add Connections" plugin, which makes it possible to establish connections to social networks. The plugin presents the available social network logos as connect options. By default, the plugin displays the following providers: **Facebook**, **Twitter**, **Google+**, **LinkedIn**, **Microso ft**, **Yahoo!**, **Foursquare**, **renren**, and **VKontakte**.

You may customize the displayed providers using the **requiredCapabilities** parameter or the **enabledProviders** and **disabledProviders** parame ters.

The full list of possible providers is: facebook, twitter, google, linkedin, yahoo, microsoft, foursquare, renren, qq, sina, vkontakte, mixi, yahoojapan, spiceworks, instagram, odnoklassniki, amazon, xing, wechat, wordpress, blogger, paypaloauth, netlog, line, livedoor, aol, and orangefr (Note: **me ssenger** has been replaced by **microsoft**, however, for backward compatibility, either can be used). You may also set the **requiredCapabilities** parameter to **login** in order to add more providers, such as Google and AOL. See the complete list of [providers capabilities](https://developers.gigya.com/display/GD/Social+Network+Capabilities+Table).

The Add Connections plugin may be embedded in the page or displayed as a popup at the center of the page.

#### **Notes:**

- All new implementations of the add connections plugin must use version 2. Apply this by setting the version parameter in this API to 2.
- If you plan on integrating the Add Connections plugin, we highly recommend reading the [Adding Connections](https://developers.gigya.com/display/GD/Adding+Connections+to+Social+Networks) page, which is a step-by-step guide for integrating the Add Connections plugin in your site.

#### **Connecting to a Social Network**

When a user clicks a social network logo, a small dialog box opens asking for the username and password. Afterwards, the window closes. This connects the user to the specific social network.

A connection is equivalent to an established session with the social network, and it may expire according to the social network's policy. A valid and active connection gives your site access to the user's social graph as well as the ability to perform various social actions, such as publishing a newsfeed report to the connected social network. Some providers, such as Facebook, require that the user give permission to access their data on the first login. Yahoo asks for permission on every login.

An example of this plugin can be viewed on the [Get Friends Info](https://developers.gigya.com/display/GD/Get+Friends+Information+Demo) example page.

**Note:** 

If the user is logged into the Gigya service:

- The Gigya service automatically links the connected social network account to the user's site account. From that point onward, the user will be able to log into their site account using this social network.
- The Gigya service associates the connection with the user's account. That is, if the user logs in on different computers using the same account, the connection will be automatically available.

If the user is not logged in, the connection is associated with the current user on the current computer using a cookie.

#### **Plugin Design and Options**

This is the default design of the plugin:

The plugin's design is customizable through the use of the parameters listed below.

**Syntax** 

# **Parameters**

The following table lists the available parameters:

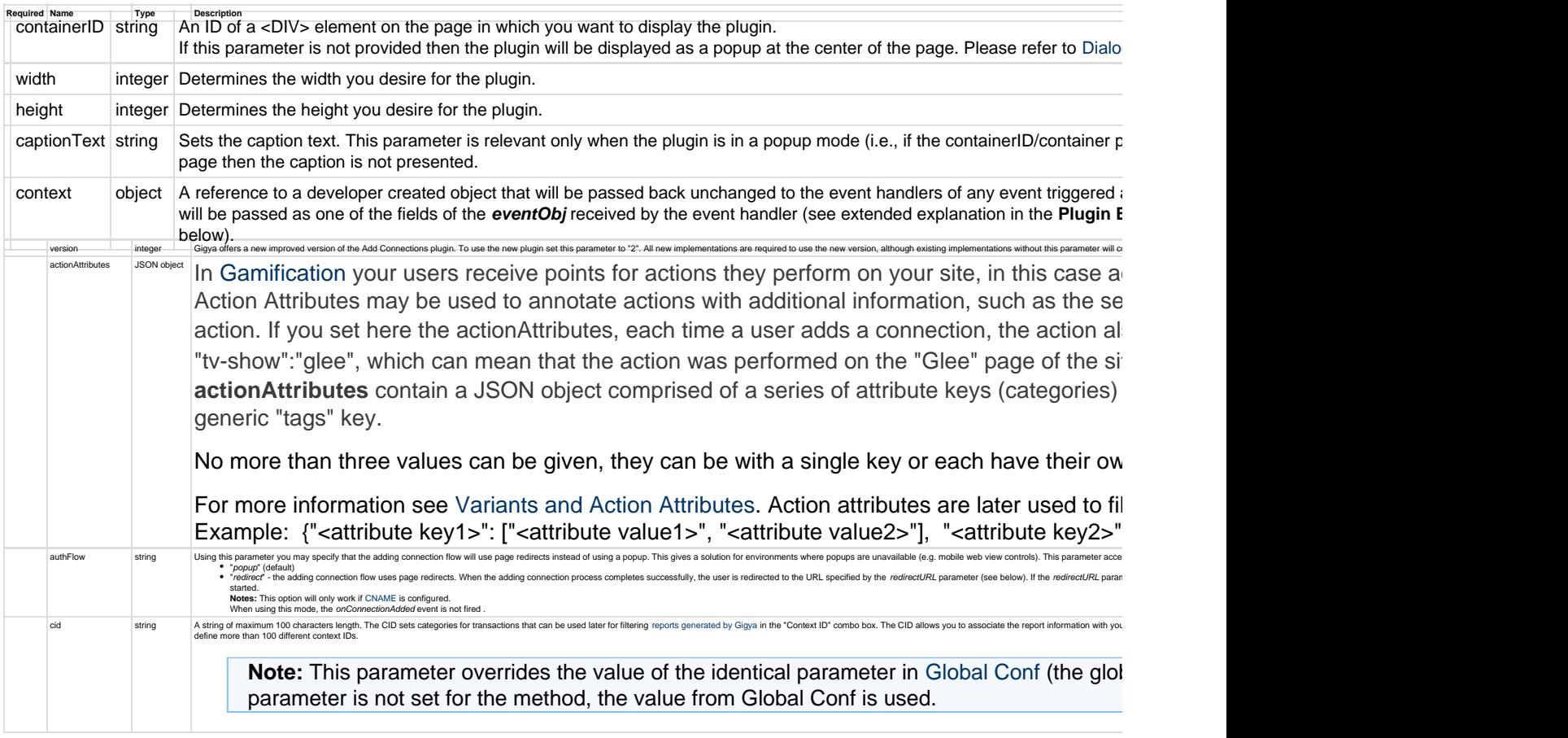

```
array of<br>JSON obi
                 customButton objects to the Gigya Social Login widget either directly or when using Screen-Sets. You can use customButton objects to add custom login options for any combination of Ope
                  Expand a code example
                          customButtons= [
                                 { // customButton object #1
                                       "type": "saml",
                                       "providerName":"Gateway One",
                                       "idpName":"testIdp-gig01",
                                      "iconURL": "//developers.gigya.com/download/attachments,
                                       "logoURL": "",
                                      "lastLoginIconURL":"//developers.gigya.com/download/atta
                                       "position":"3"
                                 },
                                      // customButton object #2
                                       "type": "saml",
                                       "providerName":"Gateway Two",
                                       "idpName":"testIdp-gig02",
                                      "iconURL": "//developers.gigya.com/download/attachments,
                                       "logoURL": "",
                                      "lastLoginIconURL":"//developers.gigya.com/download/atta
                                       "position":"4"
                                 },
                                      \frac{1}{2} customButton object #3 - IMPORTANT: openID Only works
                                       "type": "openID",
                                       "providerName":"Flickr",
                                      "iconURL": "https://s3.amazonaws.com/wikifiles.gigya.com
                                      "logoURL": "https://s3.amazonaws.com/wikifiles.gigya.com
                                      "lastLoginIconURL":"https://s3.amazonaws.com/wikifiles.
                                       "position":"5",
                                       "openIDURL": "https://me.yahoo.com/$USERNAME$"
                                 },
                            \{ // customButton object #4 - IMPORTANT: oidc Only works in \mathfrak s "type": "oidc",
                                       "providerName":"Gateway Four",
                                       "opName":"testOIDC-gig04",
                                      "iconURL": "http://developers.gigya.com/download/attachm
                                       "logoURL": "",
                                      "lastLoginIconURL":"//developers.gigya.com/download/atta
                                       "position":"6"
                                 }
                          ];
                          gigya.accounts.showScreenSet({screenSet:'Default-RegistrationLog
customButton customButton
         object
               This parameter is deprecated. Use customButtons, above.
                               Adding a Custom OpenID Provider.
               You may also define a SAML login provider - read more about Adding a SAML Login Provider.
                      It is important to note that any unique user can only be connected to a single SAML or OIDC provider (though they may be connected to one of each). If using showLoginUI version 1 to support OpenID, you can only pass a sing
                      customButtonsshowAddConnectionsUI, you should only include a single button object in the array. If you include multiple custom button objects, only the first button defined will be displayed in the
```
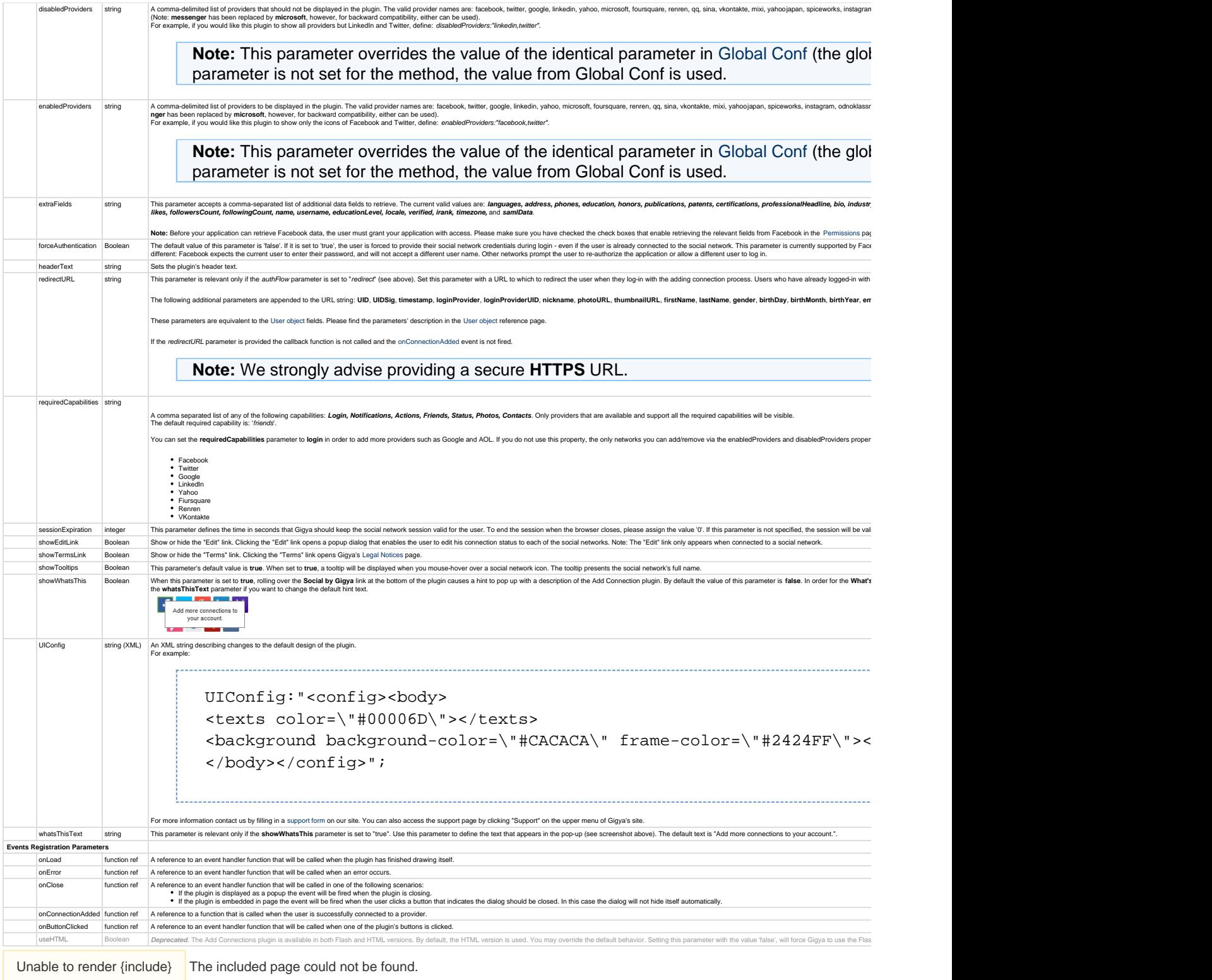

# Plugin Events

An Event Handler is a JavaScript function with the following signature:

#### **functionName(eventObj)**

The single argument, **eventObj,** contains information about the event and has different fields for different events.

The following tables specify the list of fields available in the **eventObj** for each event:

### **onLoad Event Data**

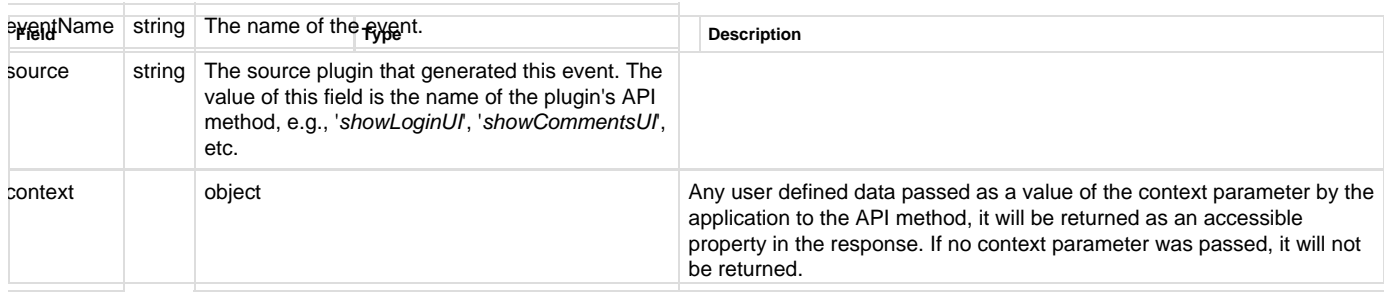

#### **onError Event Data**

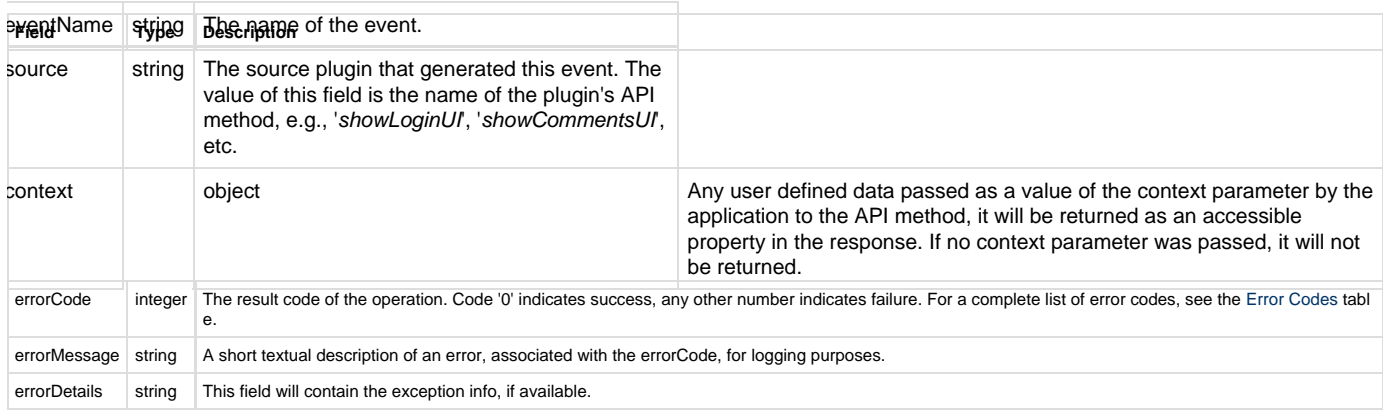

### **onClose Event Data**

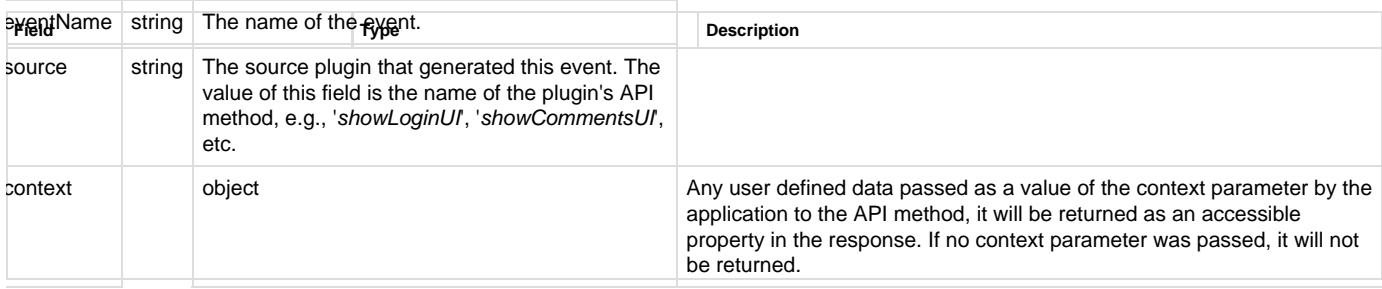

### **onConnectionAdded Event Data**

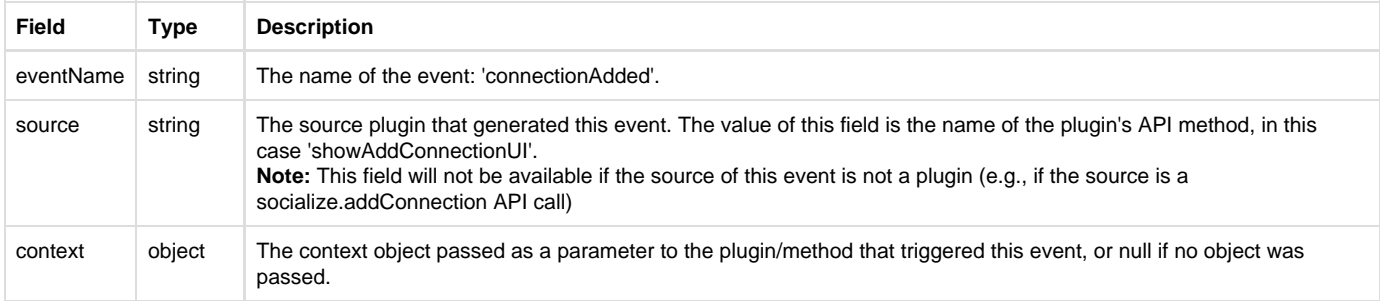

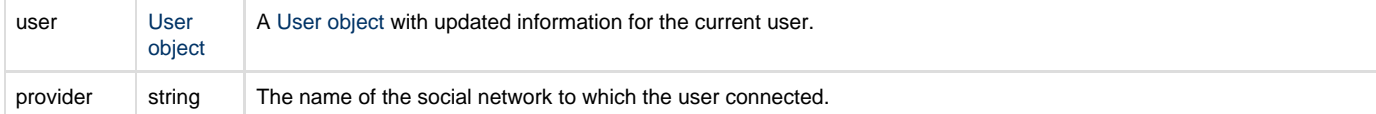

#### **onButtonClicked Event Data**

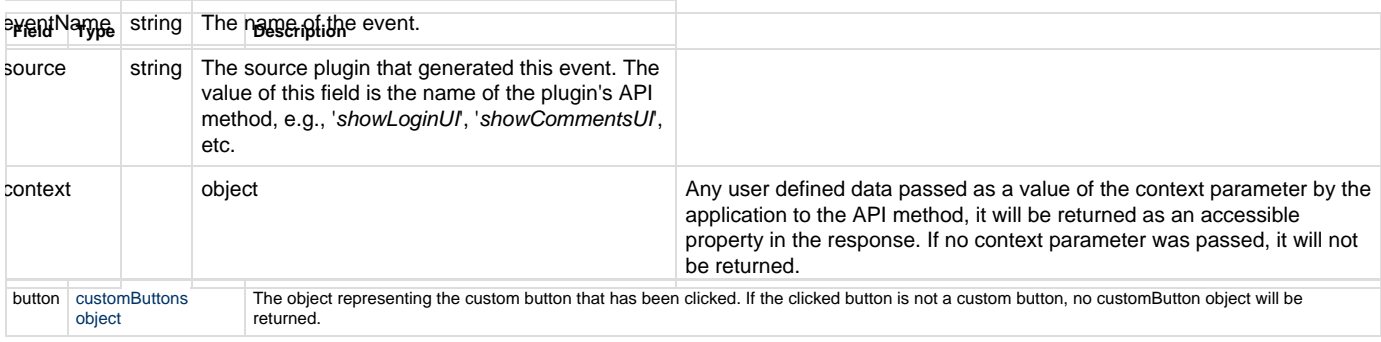

## Global Event Triggered

By using this plugin, the following global event may be triggered: [onConnectionAdded](https://developers.gigya.com/display/GD/socialize.addEventHandlers+JS#socialize.addEventHandlersJS-onConnect)**,** and indirectly, if the 'Edit' link is displayed and the user opens the Edit Connections plugin, [onConnectionRemoved](https://developers.gigya.com/display/GD/socialize.addEventHandlers+JS#socialize.addEventHandlersJS-onDisconnect) might also be triggered.

To register an event handler use the [socialize.addEventHandlers](https://developers.gigya.com/display/GD/socialize.addEventHandlers+JS) API method. Read more about [onConnectionAdded](https://developers.gigya.com/display/GD/socialize.addEventHandlers+JS#socialize.addEventHandlersJS-onConnect) and [Events](https://developers.gigya.com/display/GD/Events).

## Code Sample

```
var context = \{ msg:'This is my params.context.msg'
};
var params = \{ captionText:'This is my caption text',
     headerText:'This is my header content',
     showTermsLink:false,
     showEditLink:false,
     context:context
};
function myOnClose(evt) {
 evt['msg'] = 'The plugin has just been closed';
var msg = 'Event name is : ' + evt.eventName +'\n';
msg += 'evt[\{'msg'\'} is : ' + evt['msg'] + '\n'; msg+= 'context.msg is : ' + evt['context']['msg']; 
 alert(msg); 
}
params['onClose'] = myOnClose;
gigya.socialize.showAddConnectionsUI(params);
```
#### **Notes:**

- This sample is not meant to be fully functional code. For brevity's sake, only the code required for demonstrating the API call itself is presented.
- To run the code on your own domain, add your Gigya API key to the gigya.js URL. A Gigya API key can be obtained on the [Site Dashboard](https://console.gigya.com/Site/partners/Dashboard.aspx) page on Gigya's website. Please make sure that the domain from which you are loading the page is the same domain name that you used for generating the API key.